# **APLICAÇÕES DA REALIDADE AUMENTADA PARA APRENDIZAGEM MÓVEL UTILIZANDO O FRAMEWORK ELIPSEAR**

Márcio Rubens Sousa Santos, Luciene Chagas de Oliveira, Gesmar de Paula Santos Júnior, Alexandre Cardoso, Edgard Afonso Lamounier Júnior FEELT - Faculdade de Engenharia Elétrica UFU - Universidade Federal de Uberlândia Uberlândia - MG, Brasil

{marciorub, gesmarjunior, lucienechagas} @gmail.com, {alexandre, lamounier}@ufu.br

*Resumo -* **Este trabalho tem como propósito apresentar a utilização da Realidade Aumentada (RA) para aprendizagem móvel utilizando o framework** *ElipseAR* **para o reconhecimento de imagens ou marcadores coloridos. Além disso, desenvolveu-se uma aplicação, como prova de conceito, da utilização do framework**  *ElipseAR***, na área de jogos e educação para ensino de matemática.**

*Palavras-Chave -* **realidade aumentada móvel; framework ElipseAR; aprendizagem móvel;**

# **AUGMENTED REALITY APPLICATIONS FOR MOBILE LEARNING USING THE ELIPSEAR FRAMEWORK**

*Abstract -* **This paper aims to present the use of Augmented Reality (AR) for mobile learning using ElipseAR framework for the recognition of images or colored markers. In addition, an application was developed as a proof of concept of using the framework ElipseAR in the area of games and education for mathematics learning.**

*Keywords -* **mobile augmented-reality, framework ElipseAR; mobile learning;**

# I. INTRODUÇÃO

Com a crescente demanda por aplicações de Realidade Aumentada (RA) para plataformas móveis, surge a necessidade de ferramentas para localização reconhecimento de imagens especialmente construídas levando-se em conta as características e limitações inerentes a tais dispositivos, como o uso de sensores de orientação, GPS e interfaces adaptadas multi-toques.

Os dispostivos móveis, associados a um novo conjunto de softwares educativos desenvolvidos para esse ambiente, permitem a aprendizagem móvel de forma abrangente e dinâmica. A aprendizagem móvel (do inglês *Mobile Learning* ou, simplesmente, *m-learning*) é qualquer

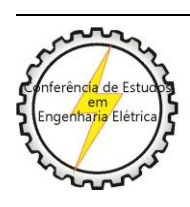

X CEEL - ISSN 2178-8308 24 a 28 de setembro de 2012 Universidade Federal de Uberlândia - UFU Uberlândia - Minas Gerais - Brasil

aprendizagem de ensino oferecida pelas tecnologias móveis. Dentre as vantagens da mobilidade encontram-se o acesso a informação de forma rápida, flexível, em tempo real e de qualquer lugar. Atualmente, a área de pesquisa de aprendizagem móvel ainda está em sua "infância" [6].

A Figura 1 apresenta uma apresenta uma sugestão de arquitetura para ambientes de aprendizagem móvel, além de explicitar a figura de um tutor, que, por meio do suporte tecnológico, provê acesso a conteúdo pedagógico a toda uma classe de "aprendizes em movimento".

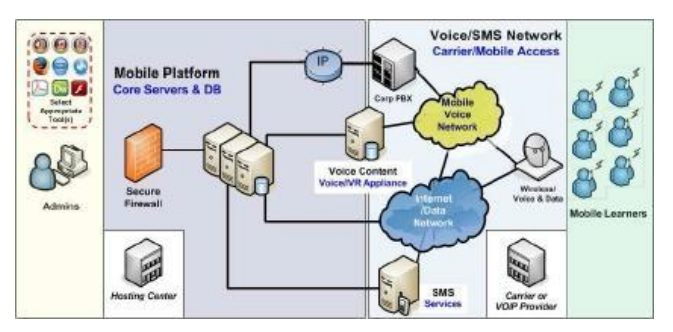

Figura 1. Uma infraestrutura de rede para aprendizagem móvel [6].

Os dispositivos móveis são ferramentas que auxiliam na criação de experiências de aprendizagem e associados a Realidade Aumentada tornam-se uma poderosa ferramenta para desenvolvimento de aplicações em diversas áreas, tais como educação e jogos.

A *Augmented Reality Lab*, uma companhia hispanoisraelense com sede em Madri é uma das primeiras empresas a oferecer, ainda de maneira preliminar, uma solução proprietária completa para o desenvolvimento de aplicações que utilizam RA em dispositivos móveis baseados em iOS e Android. O framework *ElipseAR* é composto de um conjunto de classes que implementam geolocalização, sobreposição de camadas à visão da câmera e reconhecimento de padrão otimizado para uso em celular, reunindo em um mesmo produto as ferramentas utilizadas com maior frequência nesse tipo de aplicação. Exemplos de software dessa natureza são apresentados em [5].

Este trabalho tem como finalidade servir como uma introdução ao *ElipseAR* e seus componentes, por meio do desenvolvimento de uma aplicação como estudo de caso do framework para a criação de um software e jogo educacional usando elementos de Realidade Aumentada executando sobre um dispositivo móvel contendo a plataforma Android. O aplicativo fará uso das classes de reconhecimento de padrão da plataforma em um software de alfabetização matemática.

Espera-se com isso verificar a eficácia e a abrangência das ferramentas oferecidas pelo ElipseAR e referendar sua utilização em projetos mais complexos de Realidade Aumentada móvel.

 Neste contexto, surge a necessidade de sistemas que permitem a reconhecer quais imagens como marcadores de realidade aumentada utilizando dispositivo móvel.

#### II. TRABALHOS RELACIONADOS

Trabalhos relacionados com frameworks para RA consistem em uma área de pesquisa bastante promissora [2].

O projeto AndAR é uma biblioteca de software baseada em Java que implementa realidade aumentada com ARToolkit na plataforma Android [3]. Este projeto utiliza marcadores de RA para a projeção de objetos virtuais.

Outra biblioteca que utiliza marcadores de RA é o NyARToolkit é que foi desenvolvida utilizando a linguagem Java, C# e Android baseada na biblioteca ARToolkit, porém possui pouca documentação e a maioria deles em idioma japonês [7].

Alguns *frameworks* e bibliotecas para o desenvolvimento de aplicações de sistemas de Realidade Aumentada Móvel, tais como o AndAR, NyARToolkit e o DroidAR, inicialmente concebidos para ambiente desktop, como o ARToolkit, já possuem implementações para plataformas móveis, mas ainda são escassas as opções de desenvolvimento que auxiliem na criação de aplicações de RA em dispositivos móveis da maneira que são concebidas atualmente: utilizando informações geolocalizadas, modelos tridimensionais, imagens e animações sobrepostas à visão da câmera, proporcionando ao usuário uma nova e revolucionária experiência de uso da Realidade Aumentada no lugar dos marcadores utilizados em implementações mais tradicionais voltadas a computadores de mesa.

Os desenvolvedores do ambiente, ainda em seu estágio preliminar de desenvolvimento, encorajam o seu uso em pesquisa, porém salientam a falta de documentação relevante na ocasião de seu lançamento comercial [1]. Uma das metas deste trabalho é servir como obra preliminar sobre as capacidades do *framework* em ambiente acadêmico. Ao contrário das demais bibliotecas que reconhecem marcadores no padrão do ARToolkit, o framework *ElipseAR* permite o reconhecimento e rastreamento imagens coloridas, sendo esta uma de suas principais vantagens para aplicações de Realidade Aumentada.

#### III. O FRAMEWORK ELIPSEAR

O *ElipseAR* foi criado pela *Augmented Reality Lab* utilizando a linguagem Java e disponibilizado, em versão beta, no segundo semestre de 2011. Durante o período de testes, o framework foi disponibilizado gratuitamente, através da requisição de uma chave de testes por meio da página do projeto na Internet. O objetivo do projeto é criar um ambiente funcional e abrangente para o desenvolvimento de aplicações utilizando realidade aumentada em celulares e tablets iOS e Android.

*"Our goal is to develop "true" Augmented Reality solutions that provide real value and capture wide adoption in the marketplace, whether on mobile devices, PCs, or tablets. ARLab provides free developement tools to make Augmented Reality easily achievable for any project. Whether you are looking for a pure AR application or an added value feature in a planned or existing application."*[1].

O framework ElipseAR é composto por três bibliotecas, a saber: CV SDK, Cloud API Kit e AR Browser que serão descritas a seguir. Neste projeto foi utilizada a biblioteca CV SDK para reconhecer imagens armazenadas localmente como marcadores de Realidade Aumentada no dispositivo móvel que executa a aplicação.

*A. CV SDK*

O CV SDK é uma biblioteca de imagens armazenadas dentro do dispositivo móvel que permite a utilização da Realidade Aumentada (RA) em suas aplicações com facilidade e em apenas alguns passos [1].

O SDK foi desenvolvido para Android e iOS que permite realiza o reconhecimento e rastreamento em tempo real de várias imagens em paralelo.

No CV SDK, o algoritmo de reconhecimento de imagens é executado localmente, dispensando uma conexão à internet. Entretanto, a velocidade de reconhecimento é altamente dependente do hardware em que o software é executado e do tamanho da biblioteca de imagens (que é limitada pelo espaço de armazenamento disponível no dispositivo).

Na CV SDK, primeiramente, as imagens a serem carregadas do dispositivo de armazenamento do dispositivo, e a elas é atribuído um código. Quando ocorre o reconhecimento de uma das imagens, um evento é disparado e, através dele, a ação executada pelo sistema pode ser personalizada. O método principal de reconhecimento de padrão é então invocado e ele passa a ter controle sobre a câmera do dispositivo, bem como pelo foco da câmera.

A documentação completa dessa API, bem como a de todo o *framework* está disponível em [1].

#### *B. Cloud API Kit*

A Cloud API Kit é um servidor de imagens que permite criar aplicações de RA [1]. Essa API foi a primeira parte do framework a ser disponibilizada, ainda no primeiro semestre de 2011. Ela permite reconhecer e localizar uma imagem específica dentro de uma ampla biblioteca de arquivos previamente armazenadas em um banco de dados online. O uso da rede de dados (geralmente restrita em dispositivos móveis) é baixo, visto que apenas os pontos-chave para reconhecimento da imagem são enviados e o reconhecimento em si é executado por um computador de mesa

A Figura 2 mostra o funcionamento da biblioteca Cloud API Kit. Esta biblioteca é uma excelente ferramenta para aplicações que necessitam para realizar reconhecimento de uma grande quantidade de imagens.

Nessa API, um conjunto de imagens é carregado previamente para um servidor na internet (a *Augmented Reality Lab* fornece comercialmente a hospedagem dessas imagens) formando uma biblioteca. Esse grupo é então referenciado pela aplicação que, usando o dispositivo móvel, captura a imagem e faz a identificação de pontos-chave para o reconhecimento. O consumo de banda utilizado pela aplicação é reduzido, visto que apenas tais pontos são enviados para o servidor.

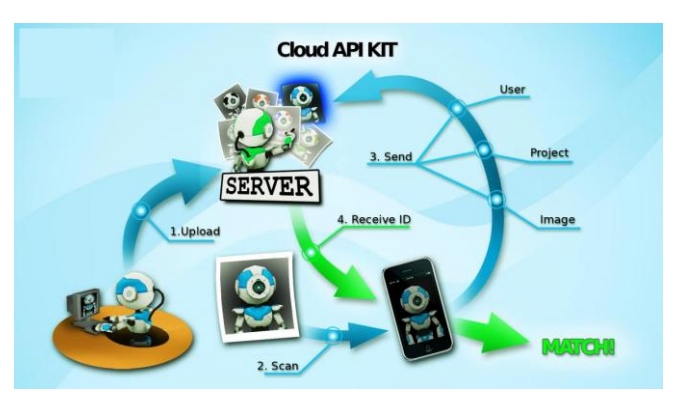

Figura 2. Processo de reconhecimento de uma imagem usando a Cloud API KIT [1].

Se a imagem for identificada positivamente, o celular recebe uma mensagem de confirmação seguida por um código que a representa dentro da biblioteca. O desenvolvedor pode ter acesso ao código e, então, executar alguma ação em resposta à imagem reconhecida.

#### *C. AR Browser*

A biblioteca de realidade aumentada AR Browser é de fácil integração e pode ser customizada. Com esta biblioteca é possível criar suas próprias aplicações e adicionar geolocalização suportando a superposição de objetos 2D e 3D às imagens capturadas pela câmera[1].

É o último elemento do *framework* disponibilizado para testes, sendo implementado para dispositivos android apenas em dezembro de 2012, o AR Browser auxilia na criação de serviços de realidade aumentada com informações geolocalizadas, fornecendo, com base na localização do usuário, o acesso a determinados pontos geográficos de interesse recuperados de um servidor. Tais pontos de interesse podem ser exibidos na tela do aplicativo por meio de objetos tridimensionais, imagens, sons, áudio, links e vídeo fornecendo elementos para a criação de aplicações de Realidade Aumentada inovadoras, utilizando uma combinação dos sensores de orientação e do GPS disponíveis em *smartphones* atuais.

Versões futuras do software objeto deste trabalho incorporarão os recursos de georeferenciamento oferecidos por API.

#### IV. APLICAÇÃO PARA APRENDIZAGEM DE MATEMÁTICA

Esta seção apresenta uma visão geral das funcionalidades da aplicação educacional desenvolvida como prova de conceito para utilização do *ElipseAR* e como o framework foi utilizado para o seu desenvolvimento.

### *D. Visão Geral da Aplicação de Aprendizagem de Matemática*

Foi desenvolvida uma aplicação para uso educacional, podendo ser utilizada como ferramenta auxiliar nas etapas iniciais do processo de alfabetização matemática, quando a criança ainda está se familiarizando com a forma dos numerais e as operações matemáticas básicas, obedecendo aos princípios de aquisição de conhecimento matemático para discentes nessa faixa etária descritos por [8] com especial ênfase nas novas possiblidades que uma aplicação implementando elementos de *mobile learning* pode propiciar ao ambiente educacional descrito na obra.

O aplicativo, denominado NumeRA, faz uso da CV SDK reconhecendo numerais coloridos impressos que deverão ser exibidos para a câmera em uma sequência predeterminada ou ainda como solução para uma equação escolhida dentre as disponíveis, e que poderão ser modificadas livremente pelo usuário. Os diferentes modos de utilização do aplicativo são agrupados através da tela "atividades". A tela inicial da aplicação é exibida na Figura 3.

A aplicação possui dois módulos: jogar e atividades. Ao pressionar o botão "Jogar", será exibida uma tela permitindo a seleção de diferentes números ou equações a serem reconhecidos. O usuário deverá então apontar a câmera para as imagens dos numerais impresos na sequência em que aparecem na equação selecionada. A quantidade de acertos é exibida no canto superior esquerdo da tela, e a equação a ser reconhecida é exibida no canto inferior direito. Ao se iniciar o modo principal de operação, a quantidade de símbolos a serem reconhecidos é exibida por meio de espaços no lado direito da tela. Conforme vão sendo reconhecidos, os espaços são substituídos por representações lúdicas das formas.

O sistema pontua os acertos e erros conforme ocorrem, como mostrado na Figura 4. Se o usuário errar, a atividade é reiniciada e o contador de pontos é zerado. Caso todos os símbolos sejam reconhecidos na ordem correta, uma mensagem é exibida e o jogo é finalizado.

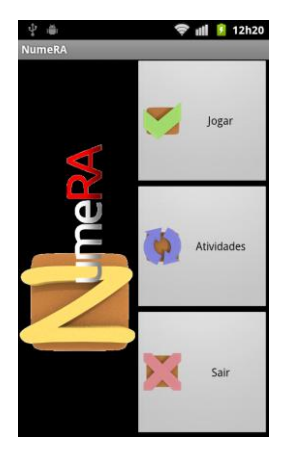

Figura 3. Tela inicial da aplicação, mostrando os botões "Jogar" e "Atividades".

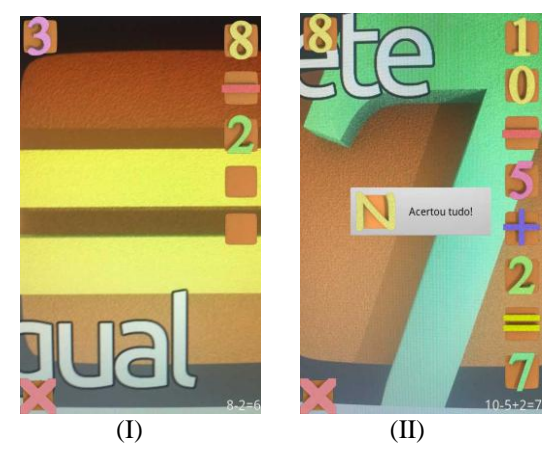

Figura 4. Uma das imagens sendo reconhecida (I) e uma equação identificada na sequência correta através da interface principal da aplicação NumeRA.

O módulo de "Atividades" oferece um modo alternativo de interação com o aplicativo. O usuário deverá apontar o dispositivo para os marcadores, ou seja, imagens personalizadas coloridas, que representam a resposta para uma determinada equação, no lugar de apenas reconhecer a sequência de numerais e símbolos pedida. Um exemplo de uso da tela "Atividades" pode ser visualizado na Figura 5.

Assim, após a identificação do marcador, imagem representando o número, a aplicação indica se o usuário acertou ou errou a resposta da expressão matemática.

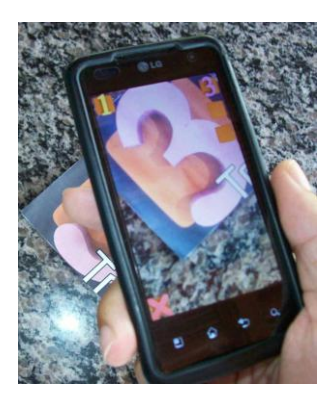

Figura 5. Reconhecimento de RA de uma equação cuja resposta deve ser fornecida na tela do módulo de Atividades da Aplicação NumeRA

## V. CONCLUSÕES E TRABALHOS FUTUROS

O framework ElipseAR mostrou-se bastante promissor apesar de ainda se encontrar em estágio beta, fornecendo uma plataforma simples e eficiente para o desenvolvimento de aplicações de Realidade Aumentada avançadas em ambiente móvel.

Em versões futuras da aplicação será testada a API de geolocalização, disponibilizada apenas recentemente aos desenvolvedores da plataforma Android, bem como será executada uma análise da utilização do aplicativo em ambiente real de aprendizagem, bem como avaliações no que tange à usabilidade do sistema por crianças em idade préescolar.

#### AGRADECIMENTOS

Os autores agradecem todo o apoio e discussões sobre a área de realidade aumentada para dispositivos móveis dado pelo Grupo de Realidade Virtual e Aumentada da Universidade Federal de Uberlândia (GRVA UFU) e aos órgãos CAPES (Coordenação de Aperfeiçoamento de Pessoal de Nível Superior) e FAPEMIG (Fundação de Amparo à Pesquisa do Estado de Minas Gerais), pelo apoio financeiro que possibilitou a realização deste trabalho.

# REFERÊNCIAS BIBLIOGRÁFICAS

- [1] EclipseAR, "ElipseAR Web Site Oficial", Ago 2011. [Online]. Available: http://elipsear.com/.
- [2] F. Zhou, H. B.-L. Duh, and M. Billinghurst, "Trends in augmented reality tracking, interaction and display: A review of ten years of ISMAR," in ISMAR '08: Proceedings of the 7th IEEE/ACM International Symposium on Mixed and Augmented Reality. Washington, DC, USA: IEEE Computer Society, 2008, pp. 193–202.
- [3] G. Project, "Andar android augmented reality", Ago Available: http://code.google.com/p/andar/
- [4] DroidAR, "DroidAR Augmented Reality Framework", [Online]. [http://code.google.com/p/droidar/.](http://code.google.com/p/droidar/)
- [5] L. Marlon. "Realidade Aumentada em dispositivos móveis". In Anais do Workshop de Realidade Virtual e Aumentada 2008. Baurú. SBC. 2008. 243p. p 74-80.
- [6] G. Woodill, "The Mobile Learning Edge: Tools and Technologies for Developing Your Teams", 1st ed., McGraw-Hill, Ed., 2010. [Online]. Available: McGraw-Hill, Ed., 2010. [Onl<br>[http://www.mobilelearningedge.com.](http://www.mobilelearningedge.com/)
- [7] NyARToolkit.."NyARToolkit project". Dez 2011. [Online]. Available: [http://nyatla.jp/nyartoolkit/.](http://nyatla.jp/nyartoolkit/)
- [8] C. Kamii, "A Criança e o número: Implicações educacionais da teoria de Piaget para a atuação com escolares de 4 a 6 anos", Campinas, Papirus, 1990, 129p.